#### **MEDILOGIC Bedienungsanleitung**

Das telemetrische medilogic Fußdruckmesssystem ermöglicht eine kabellose Messung der auftretenden Druckbelastungen am Fuß des Patienten während des Gehens und im Stand. Die Druckwerte im Schuh werden direkt über Funk zum Computer gesendet und dort am Monitor angezeigt. Eine sofortige Sichtkontrolle während der Messung ist damit möglich, ohne dass lästige Kabelverbindungen die Bewegungsfreiheit einschränken.

Das medilogic Fußdruckmesssystem besteht aus Druckmesssohlen, die in die Schuhe des Patienten eingelegt werden und einem Patientenmodem (optional mit integriertem Datalogger), welches der Patient am Rücken trägt. Ein zweites Modem in der Nähe des Computers (Computermodem) empfängt die Messdaten und leitet sie über ein USB Kabel weiter.

#### **Messdurchführung**

Doppelklicken Sie das medilogic Symbol, das Programm medilogic wird jetzt gestartet. Das System ist betriebsbereit, sobald die Software vollständig gestartet ist und die rote LED des Computermodems leuchtet und damit den eingeschalteten Zustand signalisiert.

Die Messsohlen in die Schuhe einlegen (Rot-**Links**; Blau-**Rechts**), mit den Klettbändern am Bein fixieren, mit dem Patientenmodem über die an den Sohlen angeschlossenen Kabel verbinden. Das Patientenmodem mit dem Gürtel umschnallen und einschalten (kurzer Druck auf den seitlich am Gerät befindlichen Knopf; rote LED des Patientenmodems leuchtet). Die Druckwerte der einzelnen Sensoren werden nach kurzer Initialisierungszeit auf dem Bildschirm angezeigt.

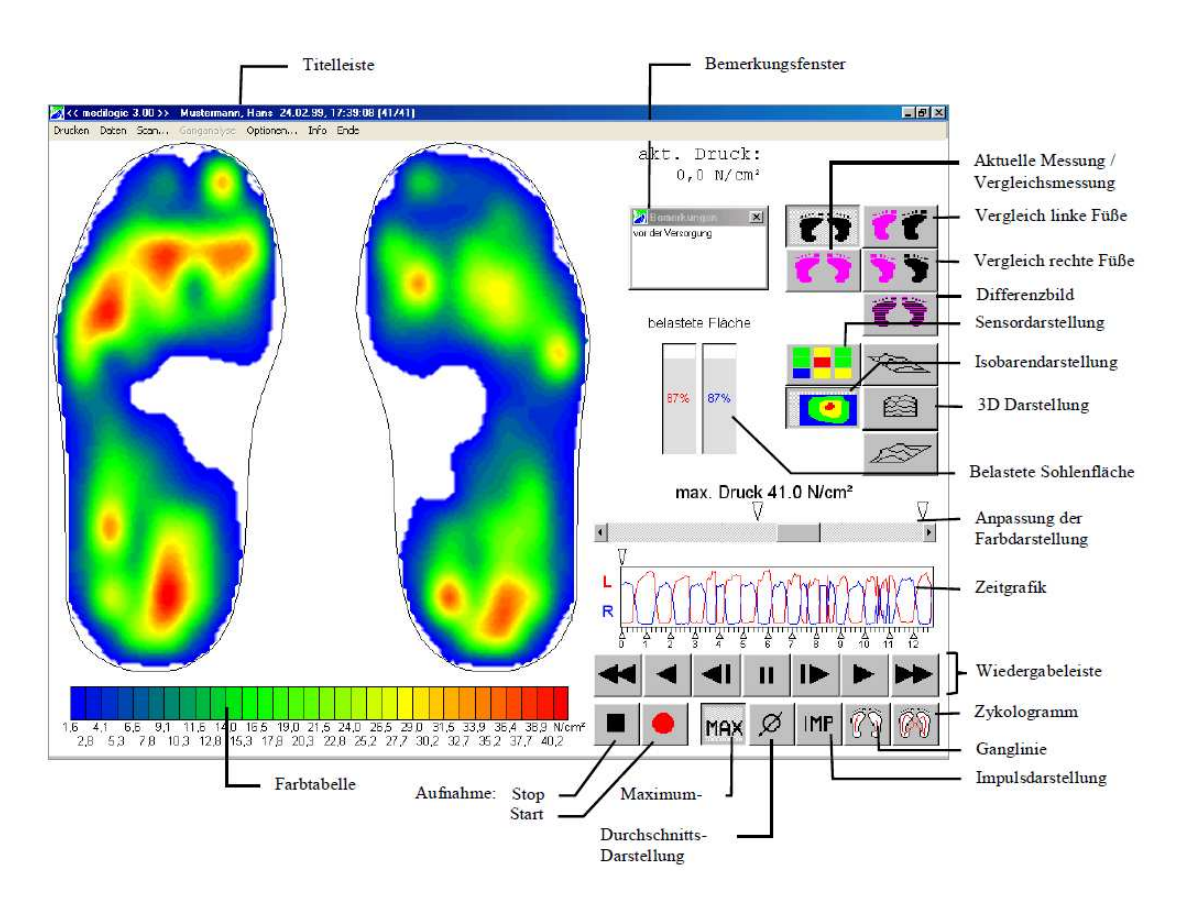

Die Bedienung der Tasten wird insofern erleichtert, als dass immer nur die Tasten wählbar sind, die im jeweiligen Zustand sinnvoll sind. Alle anderen Tasten werden grau dargestellt und sind somit wirkungslos und nicht wählbar.

**Aufnahme einer Messung** 

Die Taste mit dem roten Kreis ("Start") ist die Aufnahmetaste. Die Aufzeichnung einer Messung kann durch Tastenbedienung gestartet werden. Es wird grundsätzlich die Messung (nicht die Vergleichsmessung) aufgezeichnet.

Hinweis: Diese Funktion ist nur möglich, wenn die Messung ("schwarze Füße") angezeigt wird.

# **Stop einer Messung**

Die Taste mit dem schwarzen Rechteck ("Stop / Online") dient zum Beenden der Aufnahme **und** zur Umschaltung von der Wiedergabe einer Messung zur Anzeige der aktuell einlaufenden Messdaten. Sie kann per Mausklick betätigt werden, oder wird im Aufnahmemodus automatisch betätigt, wenn die maximale Laufzeit beendet ist (einstellbar unter Optionen "Extra"). Nach Beendigung der Aufnahme öffnet sich das Speicherdialogfenster zum Speichern der Messung.

Hinweis: Diese Funktion ist nur möglich, wenn die Messung ("schwarze Füße") angezeigt wird.

#### **Wiedergabe einer Messung**

Die siebenteilige Wiedergabeleiste dient der Wiedergabe einer gerade aufgezeichneten oder einer geladenen Messung. Die Funktionsweise entspricht der eines gängigen Wiedergabegerätes. Die Pfeilrichtung gibt die "Abspielrichtung", d.h. Vorwärts oder Rückwärts an. Von der Mitte nach außen wird die Geschwindigkeit der Darstellung erhöht:

langsame Darstellung (Abspielgeschwindigkeit ist im Dialog Optionen/Darstellung-

Allgemein einstellbar)

Darstellung in Originalgeschwindigkeit (je nach Fähigkeiten der Grafikkarte werden mehr oder weniger Bilder übersprungen)

**Schneller Vorlauf bzw. Rücklauf** 

Pause (Anhalten der Wiedergabe zu jedem beliebigen Zeitpunkt)

#### **Sofortauswertungen**

## Maximaldruck

Die Taste mit der Beschriftung "MAX" schaltet auf die Maximum-Anzeige um. In dieser Anzeige werden die höchsten Werte eines jeden Sensors während der **gesamten** Messung oder eines ausgewählten zeitlichen Bereiches (Zoom) angezeigt.

#### Auswertung Durchschnittsdruck <sup>[Ø]</sup>

Die Taste mit dem Durchschnittszeichen schaltet auf die Durchschnitts-Anzeige um. In dieser Anzeige werden die gemittelten Werte eines jeden Sensors über die gesamte Messung oder eines gewählten zeitlichen Bereiches (Zoom) ausgegeben. Es kann zwischen **verschiedenen Durchschnittsberechnungen** ausgewählt werden, indem man alle Messwerte oder nur Werte ab einer Schwelle berücksichtigt. Die Auswahl dieser Berechnungsfunktion erfolgt über das Menü Optionen: "Verfahren zur Durchschnittsberechnung". Empfohlen wird die Einstellung "20 Prozent vom Maximum", wenn nur Druckwerte während der Belastungsphasen des Fußes ausgewertet werden sollen.

# **Auswertung Impuls** IMP

Die Taste mit der Beschriftung "IMP" schaltet auf die Impuls- Anzeige um. Der (Druck-)Impuls mit der physikalischen Einheit [N s / cm2] ergibt sich aus dem Produkt von Druck [N/cm2] und Zeit [s]. Er wird für jeden Sensor berechnet und auf einen Schritt normiert. Bei dieser Auswertung findet auch die Dauer der Belastung Berücksichtigung. Während in der MAX-Auswertung kurzzeitige hohe Belastungen besonders hervortreten, werden in der IMP-Auswertung Bereiche hervorgehoben, in denen z.B. über eine längere Zeit eine mittlere Belastung vorherrscht.

# Auswertung Ganglinie

Diese Taste steht für Ganglinien und stellt den Verlauf des Druckschwerpunktes bei jedem Schritt in Form einer schwarzen Linie dar. Dies wird für jeden Fuß gesondert bestimmt. Die Ganglinie stellt eine

Auswertung aus der Biomechanik dar und wird als graphisches Abbild für das Abrollverhalten beim Gehen genutzt.

Auswertung Zyklogramm

Diese Taste steht für die Zyklogramm - Darstellung. Sie stellt den Verlauf des Druckschwerpunktes des gesamten Körpers in Form von Linien dar. Üblicherweise zeigen diese Linien eine charakteristische "Schmetterlingsform" und korrespondieren mit der Symmetrie des Ganges.

#### **Aufzeichnen mittels Datenlogger (ohne Funkübertragung)**

Bevor das medilogic Patientenmodem als Datalogger genutzt werden kann, muss in der Software die Konfiguration hinsichtlich der verwendeten Sensorik und des gewünschten Messablaufes vorgenommen werden. Hierzu dient der Dialog Datenpflege (zu erreichen über das Menü: "Daten /Datenpflege"), in dem Sie die Karteikarte "Datalogger" auswählen.

Das Patientenmodem muss zur Konfiguration eingeschaltet sein und es dürfen **keine Sensoren angeschlossen sein**. Beim Öffnen des Dialogfensters wird die aktuelle Konfiguration vom Datalogger ausgelesen und angezeigt:

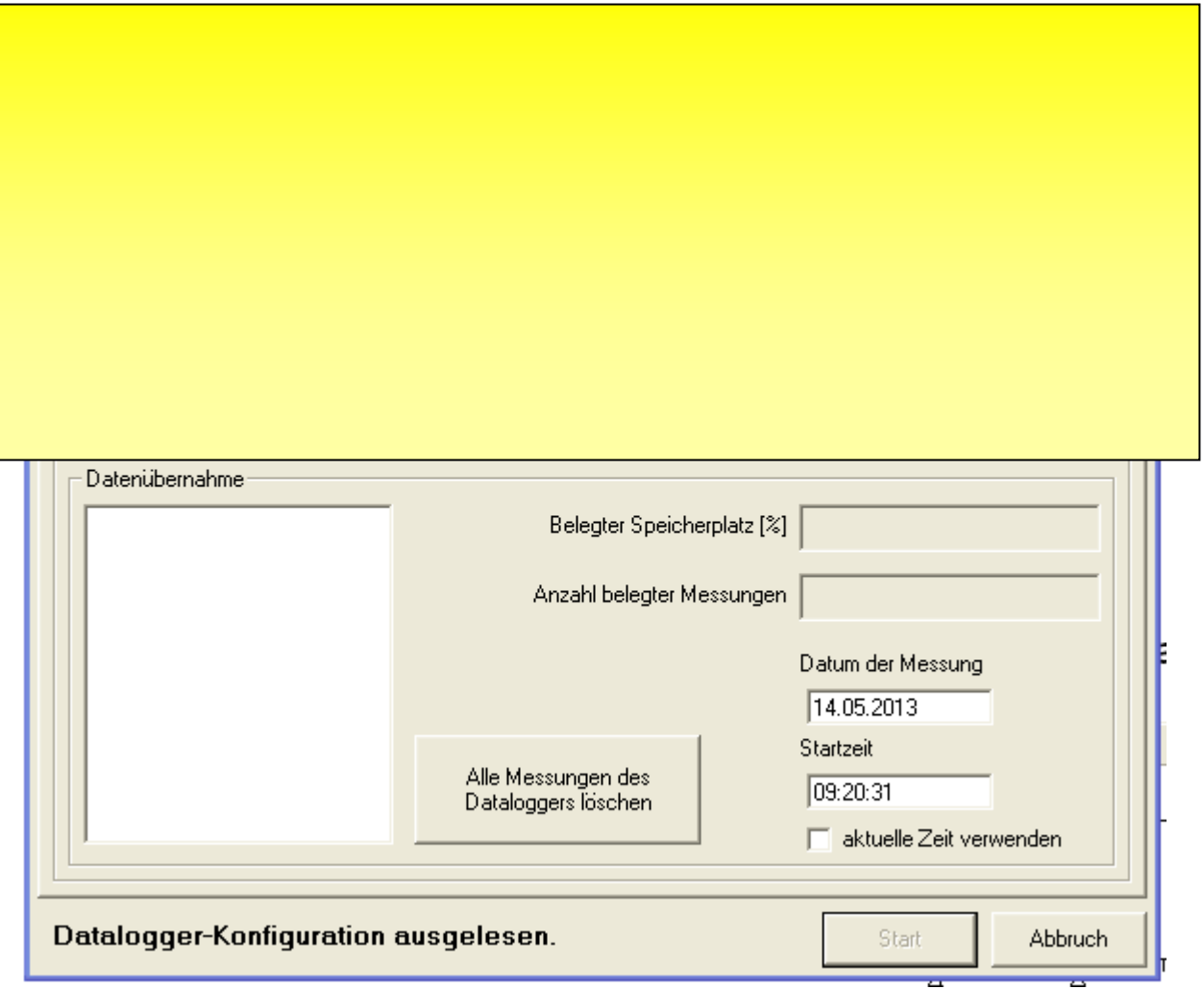

Für den Dataloggerbetrieb muss "Datalogger" und bei der Sensorik "Sohle Flex Sport" ausgewählt werden.

Folgende Parameter des Messablaufes stehen zur Verfügung:

Zeit bis zum Start der Messreihe: Festlegung der Verzögerungszeit zwischen dem Einschalten des Dataloggers (bei angeschlossenen Sensoren) und dem Beginn der Aufzeichnung der Messdaten.

Zeitdauer einer Messung: Festlegung der Zeitdauer einer Einzelmessung, die im Rahmen einer Messreihe nacheinander aufgezeichnet werden.

Pause zwischen zwei Messungen: Festlegung der Wartezeit zwischen dem Ende und dem Beginn der folgenden Einzelmessung im Rahmen einer Messreihe.

Länge einer Messreihe: Festlegung der Gesamtlänge einer Messreihe, bestehend aus der Folge von Einzelmessungen (und den dazwischen liegenden Pausenzeiten)

Start/Stop-Beep: Über den Beginn und das Ende der Einzelmessungen informiert ein Piepton (1x = Start;  $2x =$  Ende) des Dataloggers.

Wenn alle Einstellungen vorgenommen wurden diese mit "Konfiguration auf Datenlogger schreiben" auf den Datenlogger speichern.

Danach den Datenlogger ausschalten und die Sohlen mit dem Datenlogger verbinden. Die Messung(en) werden durch neuerliches Einschalten des Datenloggers gestartet. Beim Einschalten des Patientenmodems ertönen eine Reihe kurzer Pieptöe, die auf den aktivierten Dataloggermodus hinweisen. Mit dem Einschalten wird der Beginn einer Messreihe ausgelöst. Entsprechend der festgelegten Konfiguration beginnen die Einzelmessungen nach einer Verzögerungszeit. Der Beginn wird mit einem kurzen Piepton, das Ende der Einzelmessungen wird mit zwei kurzen Pieptönen signalisiert. Durch längeren Druck auf den Ein/Aus-Knopf des Patientenmodems wird die Einzelmessung und damit auch die Messreihe beendet.

#### **Übertragung der Datenlogger Dateien (Datenübernahme)**:

Zum Auslesen der Messdaten dient der Dialog Datenpflege (zu erreichen über das Menü "Daten / Datenpflege"), in dem Sie die Karteikarte "Datalogger" auswählen. Im unteren Bereich dieser Karteikarte findet sich die Steuerung der Datenübernahme. Zur Datenübernahme muss das Patientenmodem ohne Sensoren eingeschaltet sein. Es werden in der Übersicht die Messreihen unter Angabe des eingestellten Sensortyps mit den Einzelmessungen aufgelistet. Zur Datenübernahme ist die jeweilige Messung mit der Maus auszuwählen. Nach der Angabe des Messdatums und der Uhrzeit (ggf. kann die aktuelle Uhrzeit der Datenübernahme verwendet werden) wird die Datenübernahme mit der Taste "Start" aktiviert. Nach der Datenübernahme wird die Messung in medilogic angezeigt und durch Auswahl bzw. Eingabe der Personendaten im medilogic Programm abgespeichert. Der Speicher des Dataloggers kann nach der Datenübernahme mittels der Taste "Alle Messungen des Dataloggers löschen" wieder für neue Messreihen freigegeben werden.

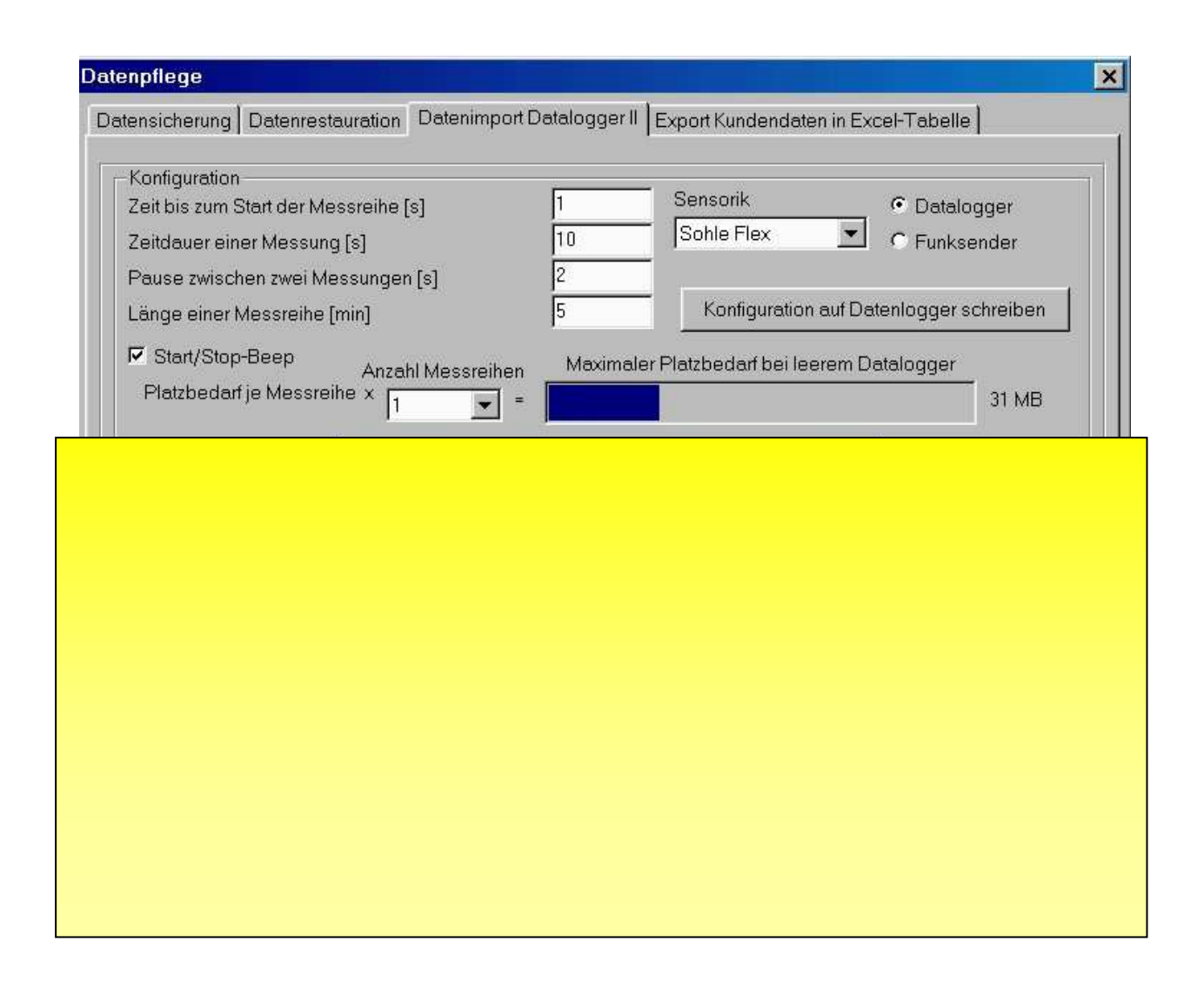

### **Export Messdaten in CSV-Tabelle (z.B. für EXCEL)**

Im Menu unter Daten/Export finden Sie die Möglichkeit, die momentan geladene Messung in eine CSV-Tabelle zu exportieren. Mit dem Export-Pfad geben Sie den gewünschten Speicherort an.

Es werden 5 Dateien abgespeichert:

Name\_Vorname\_Geburtsdatum\_Zeitpunkt der Messung\_

- \_CYCL.CSV Koordinaten des Zyklogramms
- \_GL\_L.CSV Koordinaten der Ganglinie links
- \_GL\_R.CSV Koordinaten der Ganglinie rechts
- \_L.CSV Sensormesswerte links
- \_R.CSV Sensormesswerte rechts

Für eine korrekte Formatierung im Tabellenkalkulationsprogramm empfiehlt es sich, dieses zunächst zu öffnen und anschließend über Datei/Öffnen auf die csv-Datei zuzugreifen. Als Trennzeichen ist das Semikolon (;) anzugeben. Die in der .csv-Datei zu findenden Sensormesswerte sind die Rohwerte des Systems, in Digits angegeben. Für die Umrechnung der angegebenen Digit-Werte in die Druckeinheit N/cm©÷ gilt folgendes:

1. Ermittlung des maximalen Druckbereiches: Für Flex Sport Sohleist dieser 64 N/cm^2

2. Berechnungsvorschrift zur Ermittlung des Messwertes in der Einheit N/cm^2 (für Sport Flex Sohle):